# Analisando o desempenho do micro Onde está o gargalo?

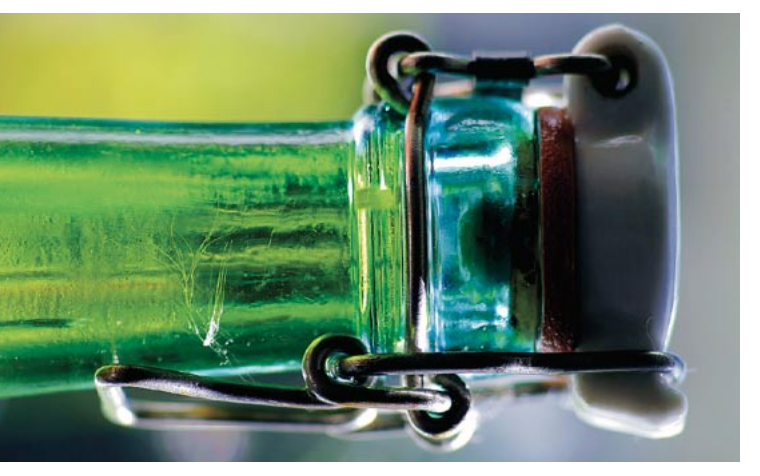

Os sintomas são claros: você começa a passar raiva, seus usuários reclamam do desempenho, sua esposa começa a te bater com o rolo de macarrão, seus projetos nunca terminam... é, o seu velho computador está abrindo o bico. E, qual a solução quando isso acontece? Upgrade. POR PITER PUNK

or mais que algumas pessoas insistam em aderir à ioga, metralhar os usuários, se separar da esposa e desistir dos projetos, isso não é uma solução. A real solução é tentar localizar o gargalo no desempenho de seu sistema e eliminá-lo.

Descobrir onde está o problema é importante, já que às vezes podemos gastar uma fortuna trocando processadores e placas-mãe para depois descobrir que o problema é a quantidade de memória disponível. Ou, em outras ocasiões, comprar mais memória, quando na verdade o gargalo do sistema está no processador inadequado para a tarefa.

Além do puro "feeling" e da intuição, existem utilitários que nos permitem ter uma idéia do estado do sistema, saber se ele está sobrecarregado e, se estiver, o que deve ser feito para corrigir o problema. Uma destas ferramentas é o vmstat, presente praticamente em todos os sistemas UNIX-like.

#### O vmstat

Com o vmstat é possível obter estatísticas sobre o uso da memória virtual

pelo sistema, além de vários outros dados. O uso inteligente dessas estatísticas pode nos ajudar a descobrir onde nossa máquina está sofrendo.

Primeiro vamos entender o que o vmstat faz. Digite vmstat em um terminal e observe o resultado (mostrado no Quadro 1). Cada coluna representa um tipo de estatística. As colunas chamadas procs e memory são medidas instantâneas, enquanto as demais são uma média calculada desde a última inicialização do sistema. Observe as colunas mais importantes:

- "r" Quantidade de processos prontos para execução que estão esperando a vez para poder usar o processador.
- $\bullet$  "b" Processos bloqueados
- "swpd", "free", "buff" e "cache" - $\bullet$ Representam, respectivamente a quantidade de memória RAM em disco (swap), livre, em buffers ou no cache. Todas estas medidas são informadas em kilobytes.
- "si" e "so" Memória trazida do disco (swap in) e enviada para a partição de troca (swap out).

· "us","sy","id" - Porcentagem do tempo gasta rodando programas de usuário, do sistema (kernel) e sem fazer nada (idle).

O significado dos outros campos, que não são importantes neste artigo, pode ser visto na página de manual do vmstat.

Antes de comecarmos nossos testes para valer, é importante lembrar que nem sempre a média de um determinado valor desde que o sistema foi ligado é uma medida útil. Muitas máquinas ficam ligadas o tempo todo, mas não possuem nenhum usuário entre as 18h00 e as 8h00 horas, o que causa um bom impacto na média de uso do sistema. O caso fica mais grave no caso das medidas instantâneas, já não podemos avaliar uma máquina inteira pelo seu desempenho em um único instante. A solução para isso consiste em utilizar o vmstat da maneira indicada no Quadro 2.

O comando vmstat 2 5 obtém cinco amostras em intervalos de dois segundos. Quando fizer seus testes, lembrese que apenas cinco amostras é muito

### Quadro 1 – Saída do vmstat

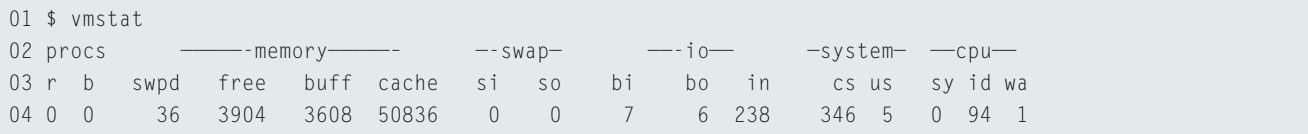

**SYSADMIN** 

#### Quadro 2 - Tempo e amostragem

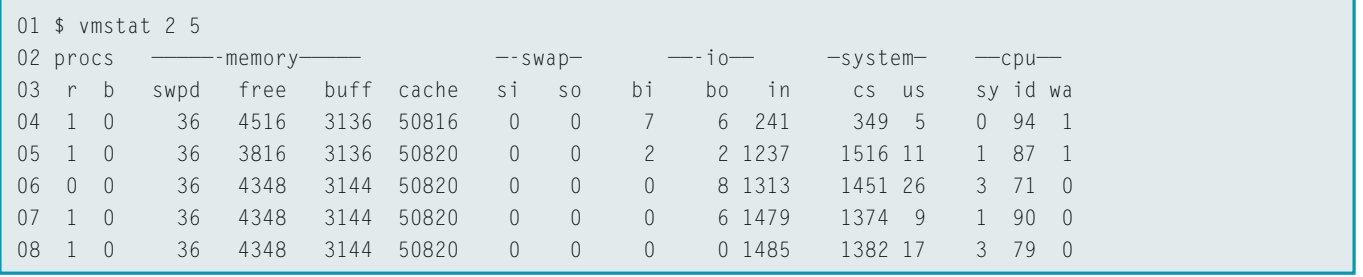

pouco, e que um intervalo de apenas dois segundos pode não cobrir um espaço adequado de tempo. Mas com isso já é possível ter uma idéia de como vamos recolher nossas amostras e como vamos usar o vmstat.

Vamos recolher 100 amostras em sua máquina e avaliá-las. O ideal é que você deixe o vmstat rodando e continue usando a máquina normalmente. Se os seus usuários não souberem dos testes, melhor ainda. A idéia é iustamente entender como ela está trabalhando.

#### \$ vmstat -n 10 101 > systemstats-1

O parâmetro - $n$  diz ao vmstat para não exibir o cabeçalho de tempos em tempos. O > direciona a saída do comando

para o arquivo systemstats-1, que iremos ler várias vezes a fim de sabermos a quantas anda a nossa máquina.

#### **Avaliando o Processador**

Para saber se o processador está OK, devemos analisar dois dados: o número de processos que estão na fila esperando para serem executados, e quanto do tempo de execução da máquina está sendo utilizado.

Se houverem muitos processos na fila, isso significa que o seu processador não está dando conta de cuidar de todos eles. O valor "ideal" para a quantidade de procesos na fila é 0, ou seja, todos os processos que chegam à fila são prontamente executados. Se houver mais que 0 processos, mas uma quantidade igual

ou inferior à quantidade de processadores, tudo ainda está bem.

Se houver mais processos na fila de execução do que o número de processadores para executá-los, você pode começar a pensar em um upgrade. Mas se a quantidade de processos for constantemente igual ou maior que 4x a quantidade de processadores na sua máquina, troque o seu processador já.

Vamos usar o awk para verificar a situação da coluna r. A linha de comando a seguir diz ao awk para ler o arquivo systemstats-1, pular as três primeiras linhas, não ler as linhas que possuam letras e mostrar na tela apenas as linhas nas quais a primeira coluna possuir um valor maior que 1. Observe o Quadro 3.

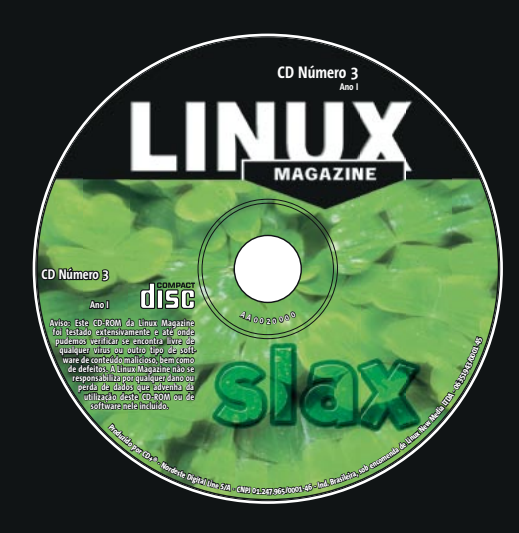

### Central de Assinaturas:

**Linux New Media do Brasil** Av. Luís Carlos Berrini, 1500 Cj. 103 - Brooklin Novo São Paulo - SP - Brasil Tel.: 0xx11 3345 1002 Fax: 0xx11 3345 1081 assinaturas@linuxnewmedia.com.br

## **CD-ROM da Linux Magazine** Não saja de casa sem ele!

- **La Todo mês um CD-ROM diferente**
- Repleto de programas interessantes
- Coletâneas especiais para facilitar a sua vida
- Distribuições Linux prontas para instalar

E no fim do ano, todos os artigos da revista em um único CD-ROM, com máquina de busca para você achar rapidinho tudo o que precisa!

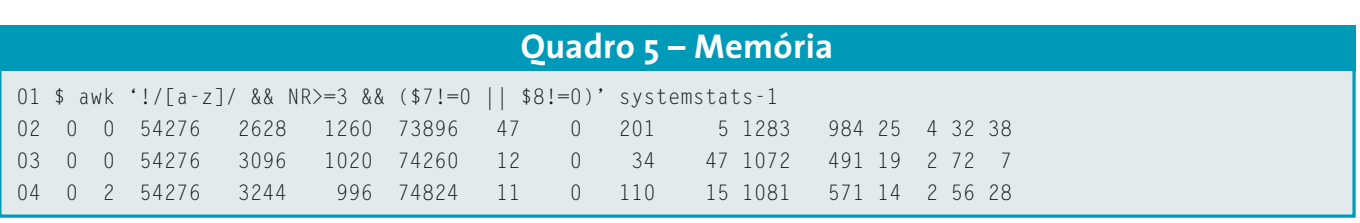

#### Quadro 4 - Saída do comando free

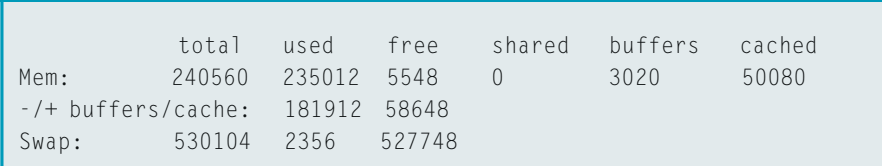

Ou seja, dentro de nossa amostra com 100 medidas, apenas 7 se encontram com mais de um processo na fila de execução e, nenhuma das medidas chega ao perigoso limite de 4 vezes a quantidade de processadores desta máquina. Pelo menos neste sentido, a máquina está OK.

O outro cálculo envolve os campos "us" e "sy", a soma dos dois indica a quantidade de tempo que a sua máquina passa "trabalhando". Em um servidor, comece a se preocupar se estiver gastando mais de 60% do tempo em processamento, em uma máquina desktop esse número pode chegar aos 80% antes que você tenha motivos para começar a se preocupar.

Os campos "us" e "sy" são, respectivamente, a décima terceira e a décima quarta colunas da saída do vmstat. O comando mostrado a seguir irá ler o arquivo systemstat-1, pular as primeiras três linhas e mostrar todas as linhas em que a soma dos campos 13 e 14 seja maior que 80.

\$ awk '!/[a-z]/ && NR>=3 &&  $\triangleright$  $(13+14) > 80'$  systemstats-1 0 0  $\triangleright$ 54276 4024 1476 73872 0 0 10 11  $\triangleright$ 27 35 86 1 12 0

Desta vez apenas uma linha ultrapassou o limite que havíamos estabelecido, ou seja, apenas 1% de nossa amostra. Se houverem muitas destas linhas, mais que 30% por exemplo, é melhor começar a pensar em um upgrade. Se estiver neste estado mais que 80% do tempo, com certeza você tem um problema.

#### Vaga lembranca

É sempre difícil saber quanto de memória um sistema Linux está usando. Freqüentemente vemos mensagens nas listas de discussão em que os usuários reclamam que o Linux "comeu" toda a memória da máquina. Isso acontece pela estrutura singular da saída do comando free, mostrada no Quadro 4. O programa mostra na primeira linha, na coluna "used", toda a memória utilizada, inclusive aquela que está sendo usada para armazenar programas executados recentemente e para cache de arquivos abertos. Para ter uma idéia mais realista do quanto de memória está sendo efetivamente utilizada, leia a segunda linha da saída. Nesse caso, temos 177MB utilizados e 57MB livres. Uma situação bem menos desesperadora do que a indicada na primeira linha, com apenas 5MB livres.

Bom, voltando ao vmstat, as informações úteis são principalmente a quantidade de swap (memória virtual) utilizada e se está sendo feito algum acesso ao swap. Não interessa "quanto" está sendo transferido, tanto faz 3Kbytes ou 1Mbyte, o simples fato de a máquina estar usando swap ("swapando", na gíria técnica) já é ruim. Vamos lembrar sempre que o swap é milhares de vezes mais lento que um acesso a memória. Veja o Quadro 5.

De novo nos demos bem, praticamente não existem trocas de página entre a memória principal e a swap. Mas uma quantidade razoável de swap está sendo utilizada pelo sistema. Se isso comecar a impactar o desempenho, pode-se pensar em adicionar mais memória.

Antes de pensar em botar a mão no bolso, é melhor colocá-la na cabeça e verificar o que realmente está acontecendo, para não correr o risco de gastar com peças erradas. Claro que nem sempre o upgrade é a melhor solução: muitas vezes uma melhor distribuição de tarefas pelas máquinas da sua empresa (ou da sua casa) pode resolver vários problemas, mas isso é algo que depende muito do "feeling" do administrador.

Outras ferramentas podem auxiliar na avaliação do desempenho, como o comando free, o utilitário hdparm (veja a Linux Magazine no. 2) para verificar os discos ou mesmo algumas das outras opções do vmstat e o comando ps, que pode ser usado para verificar quais processos poderiam ser transferidos para outras máquinas.

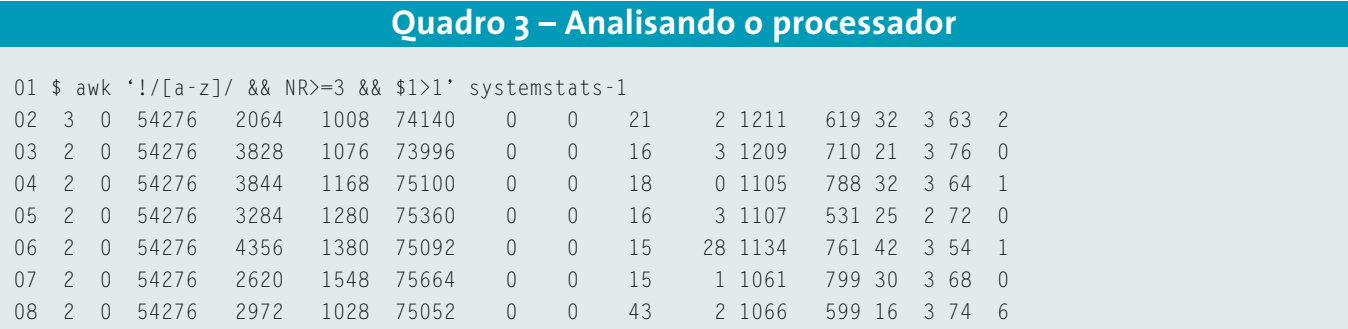